# **CM SYSTEM GUIDE #4 – UNIT LEADERS**

**COUNCIL WILL EMAIL** TO UNIT LEADER A "SINGLE-SIGN ON LINK. USE THE LINK TO ACCESS THE ORDERING SYSTEM.

## **OR**

ACCESS VIA [WWW.CAMPMASTERS.ORG;](http://www.campmasters.org/) see bottom left on screen "Council/Units/Scouts Log In Here". YOUR UNIQUE EMAIL WILL BE YOUR LOG-IN. CLICK ON FORGOT PASSWORD AT BOTTOM OF LOGIN BOX. ENTER YOUR EMAIL ON NEXT SCREEN TO SEND A SET UP PASSWORD LINK TO YOUR EMAIL. **\*\* use Google Chrome or Firefox Web Browser**

■ demo.campmasters.org/CampMasters  $\rightarrow$ C

Q ☆  $\boldsymbol{\Theta}$ CAMP MASTERS  $\equiv$ 盘 Linda Foster **III** Home Dashboard **@** Camp Masters  $\circ$   $\circ$ 2020 Fall Popcorn Sale & Main Linda Foster | Troop 4071 **E** Dashboard **College** Lincoln Heritage Council | Lewis & Clark **C** Unit Orders To Do: Show & Sell Start: 5/7/20 - Due: 5/14/20 ← Unit Returns **3** Scout Credits ! Submit your Unit Commitment Form i≡ View Product Listing Scout Sales **El** Place Unit Order Links: **for** Online Orders **ID** View Unit Orders <sup>«</sup> Manage Unit Information D Take-Order **\$ Award Scouts Credit** Setup/Invite Scouts A Organization Take Order Start: 5/7/20 - Due: 8/20/20 **1** Setup/Import Scouts **#** Units ₩ View Scout Online Sales I View Product Listing **變 Users & Scouts** View Unit Invoice **B** Place Unit Order *P* Order Prizes **Unit Orders** & Edit Your Profile **■ View Scout Take Orders A.** Reset Password **D** Place a Scout Take Order You don't have any sales yet. **Scout Totals** 

CampMasters

CampMasters | Camp Masters  $\times$ 

https://ordering.campmasters.org/CampMasters C  $\rightarrow$ 

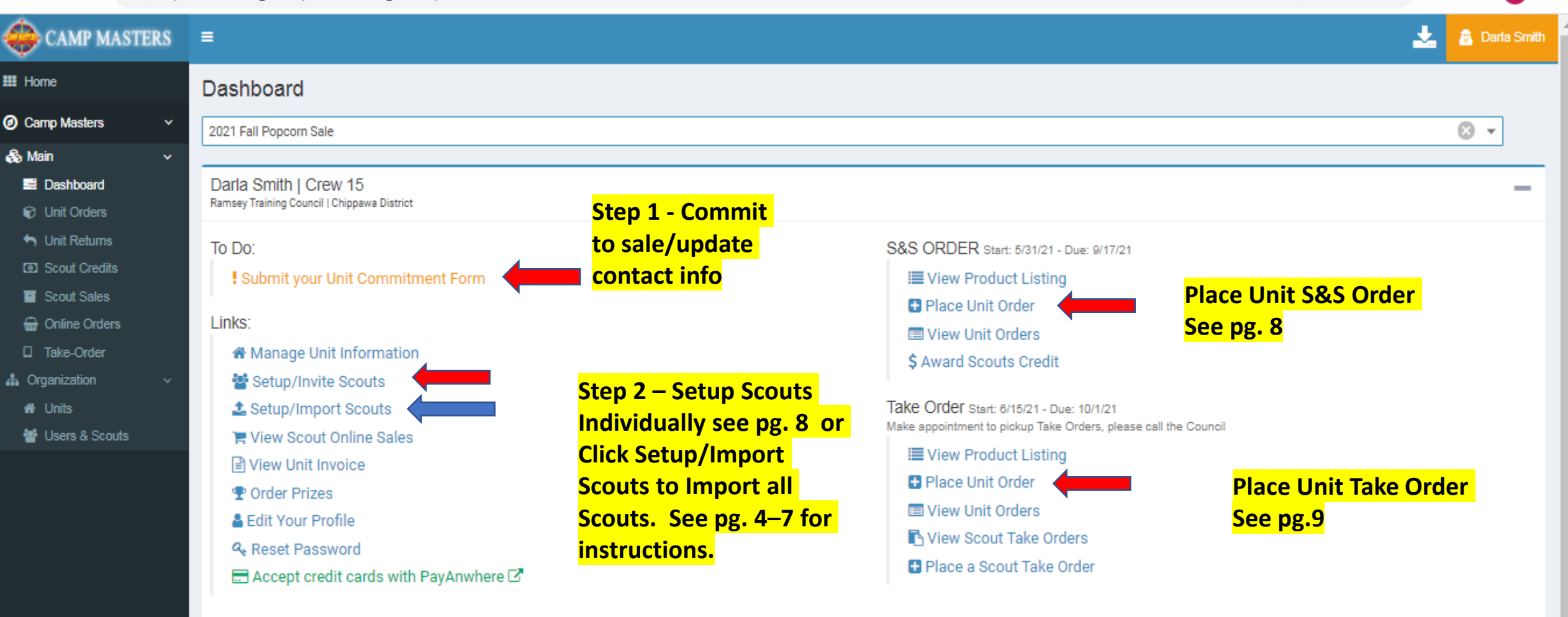

You don't have any sales yet.

O

 $\times$ 

**Step 3 – Click Setup/Invite Scouts to** send sign-on link. See pg. 7. NOTE: **Scouts must have a UNIQUE email** address to access the system.

ا و در

 $\boldsymbol{\Theta}$ 

飞

Scout Totals

 $\Theta$ 

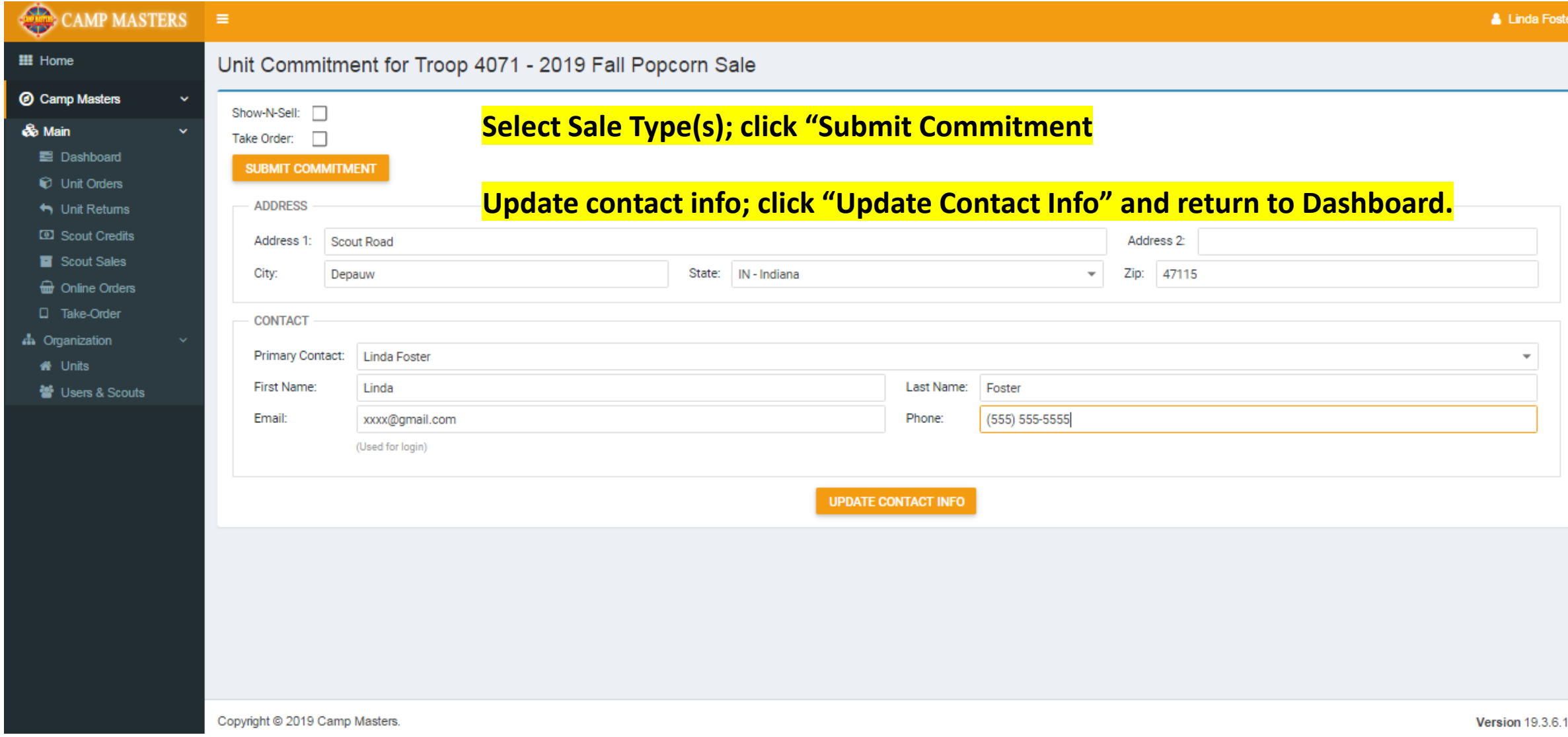

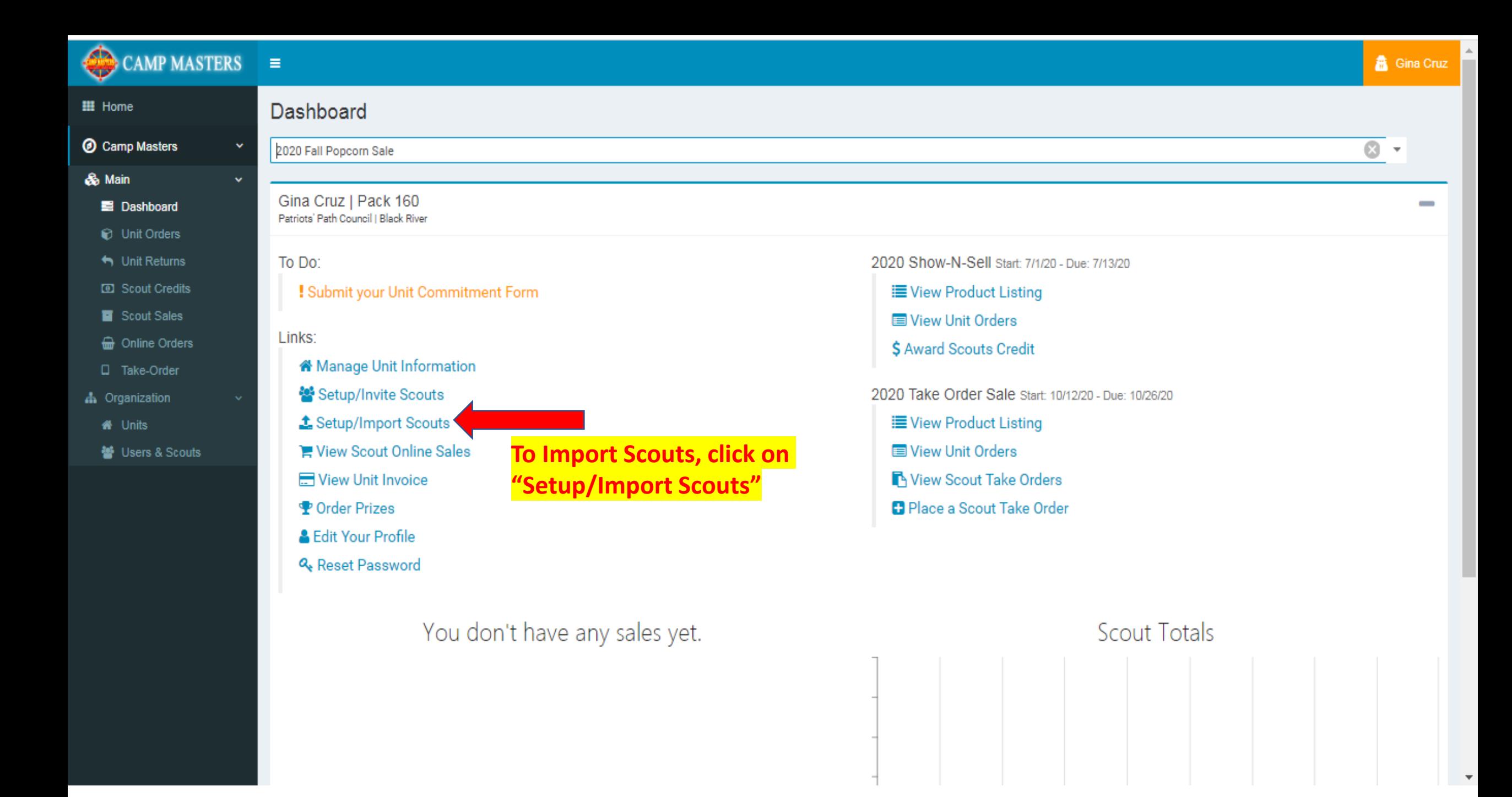

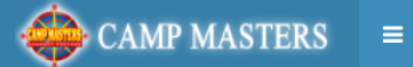

## **III** Home

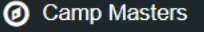

- **&** Main
	- **E** Dashboard
	- **D** Unit Orders
	- Unit Returns
	- $\rightleftarrows$  Inventory Transfers
	- **D** Scout Credits
	- Scout Sales
	- **a** Online Orders
	- $\Box$  Take-Order
- **A** Organization
	- **\*** Units
	- Users & Scouts

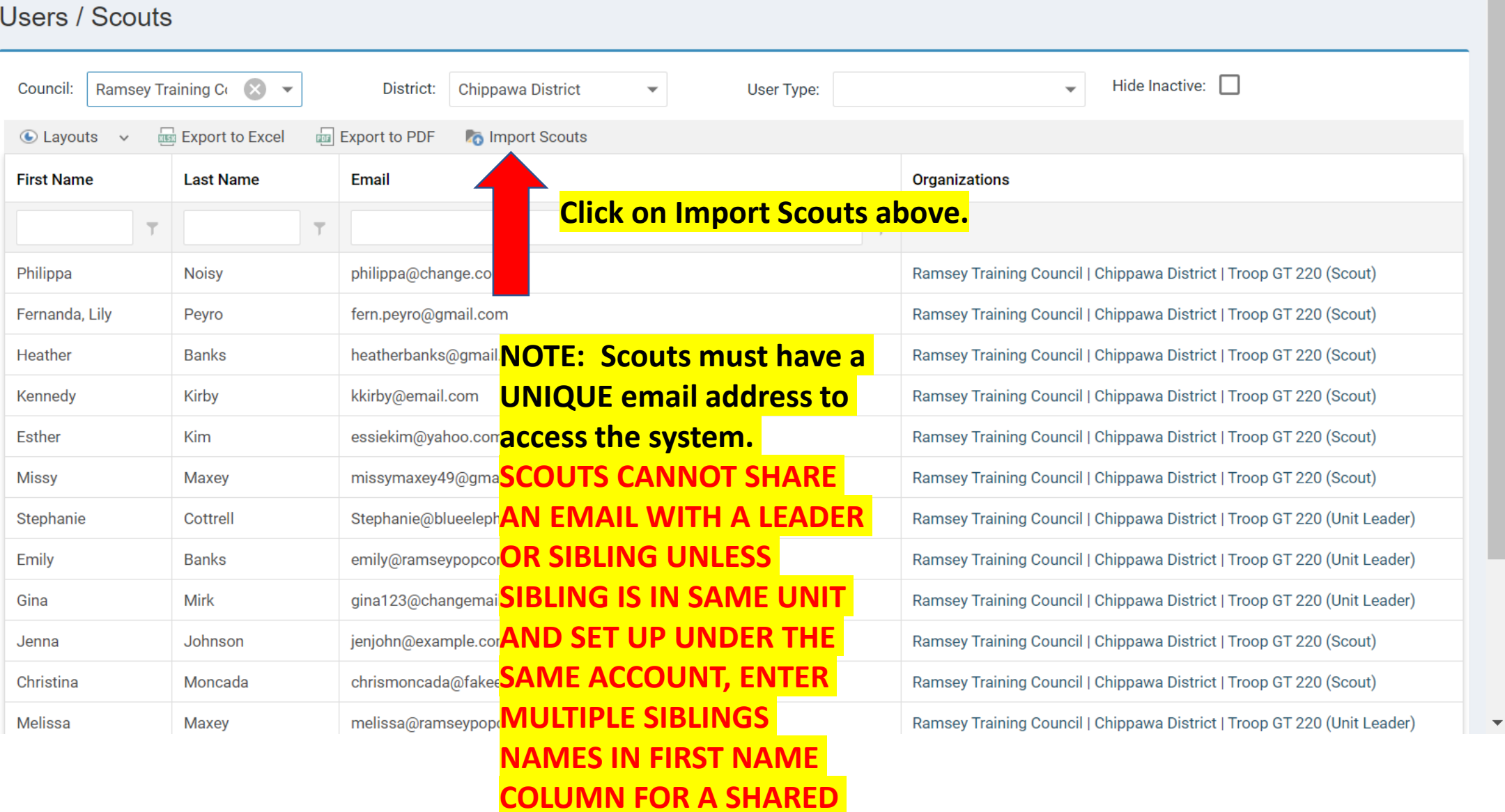

**ACCOUNT** 

## $\bigcirc$  CAMP MASTERS  $\equiv$

Us

Christina

Melissa

**O** Camp Masters

- 
- 
- 
- 
- 
- 
- 
- 
- **A** Organization
	-
	- Users & Scouts

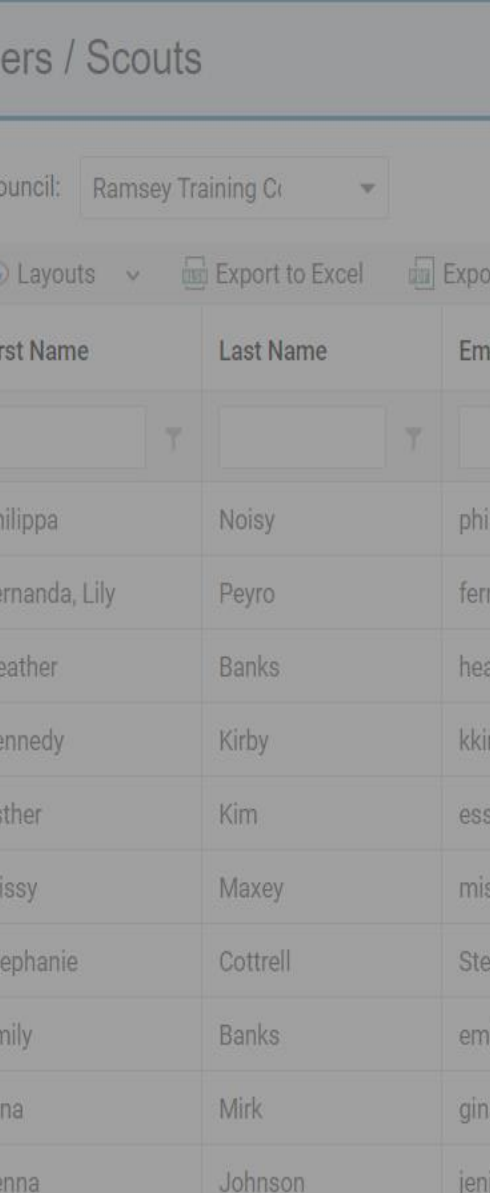

Moncada

Maxey

**Import Scouts** 

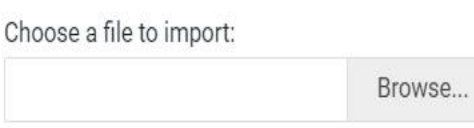

 $\circ$ 

First Row Has Headers:\*

**IMPORT MAPPING** 

Match each import field to the import file's columns or type in a custom value to be used.

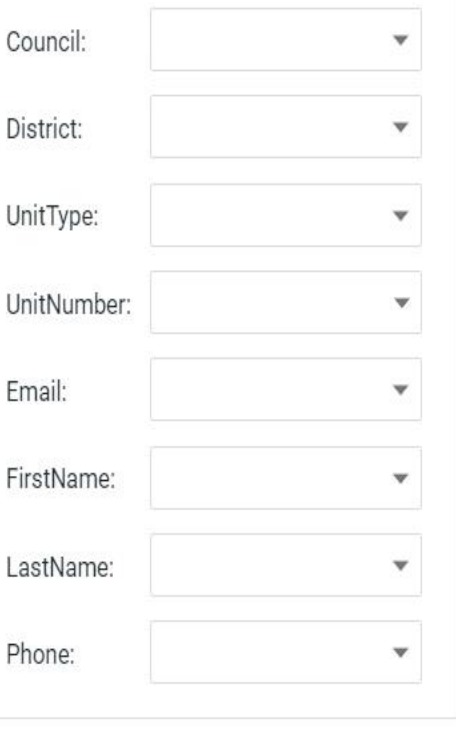

### Number of Rows:

chrism

melissa

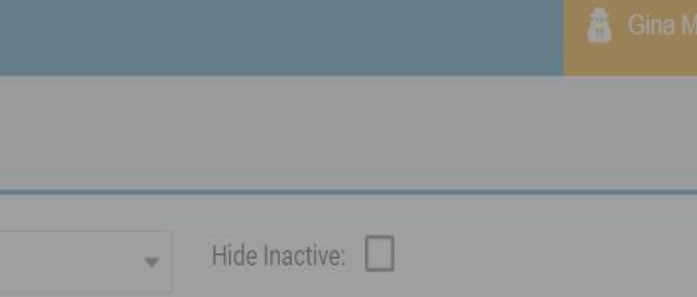

Organizations

You will need to create an excel spreadsheet with Headers to match the **Import template to upload your Scouts.** Once your template is completed, click on Browse to select your excel file. Click "First Row Has Headers" on Import **Scouts form. Click the down arrow for Council and select your header sout)** "Council" it will populate your Council Name. Continue until all information is on the Import Scouts form. This will **open up where you can then click adder)** 

"Import" Council | Chippawa District | Troop GT 220 (Scout)

Ramsey Training Council | Chippawa District | Troop GT 220 (Scout)

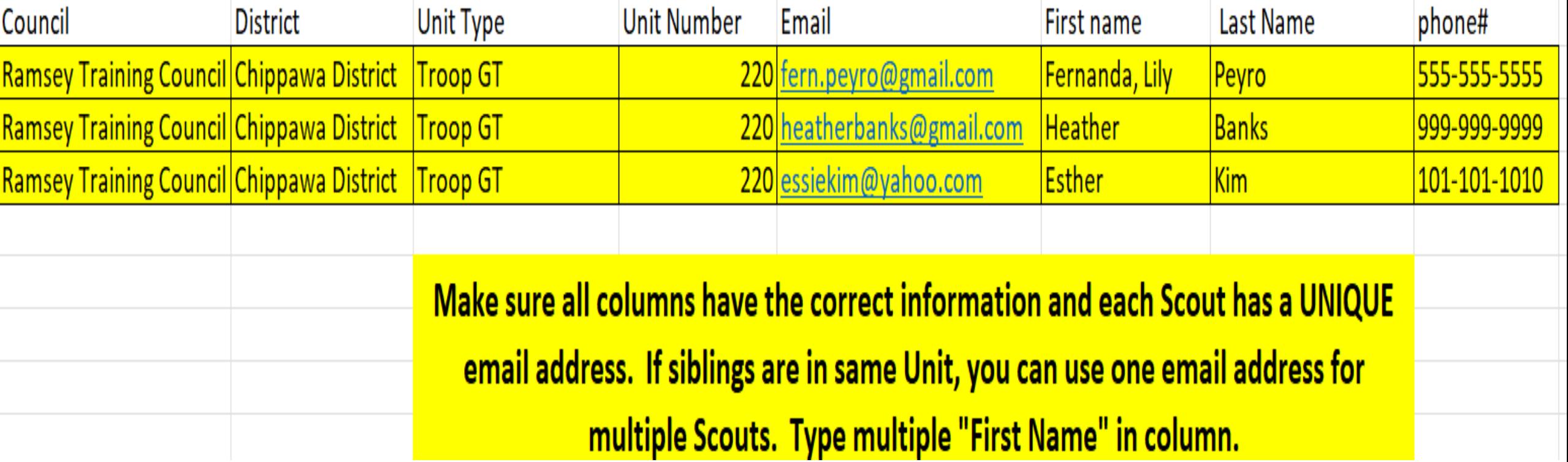

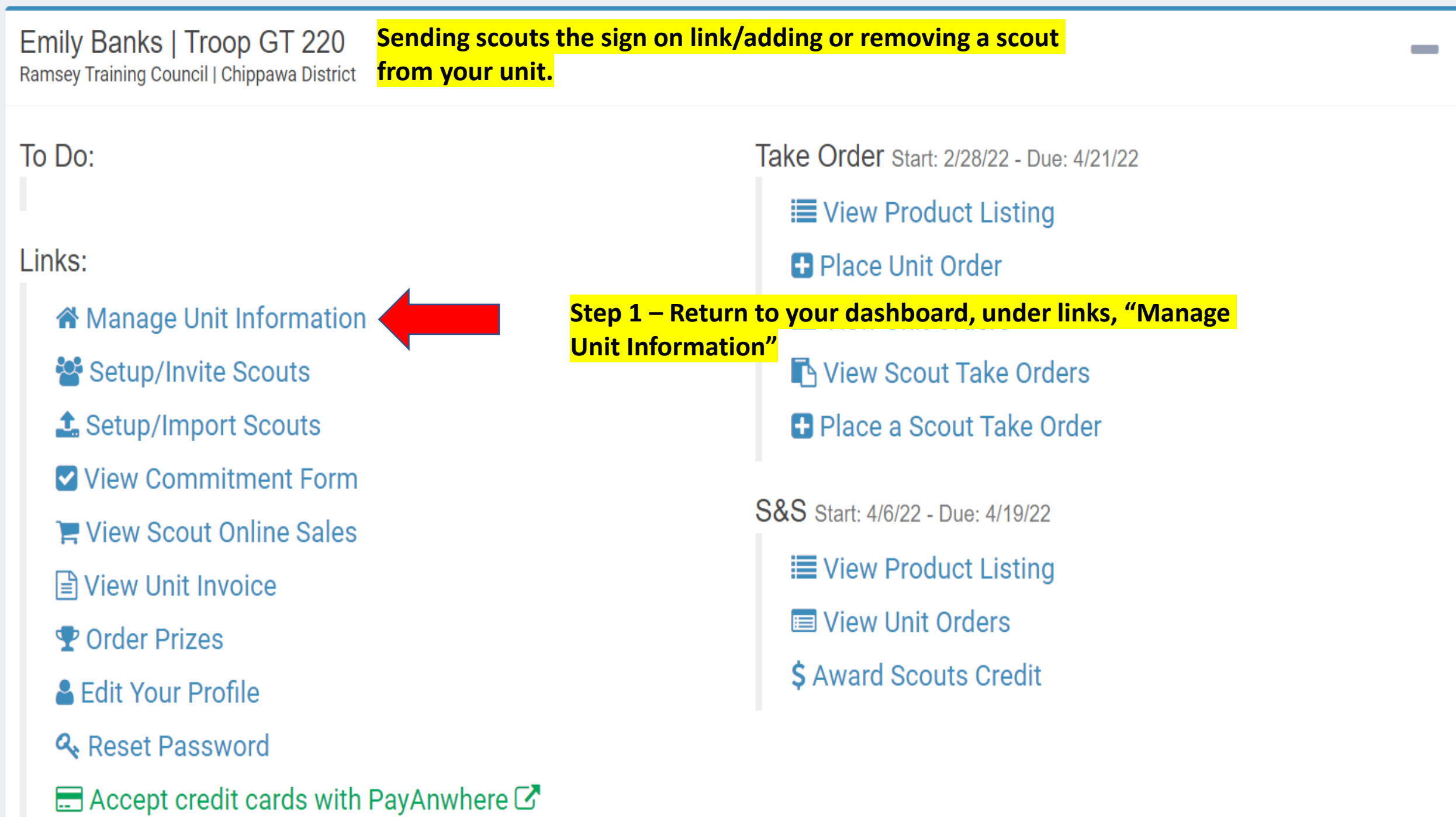

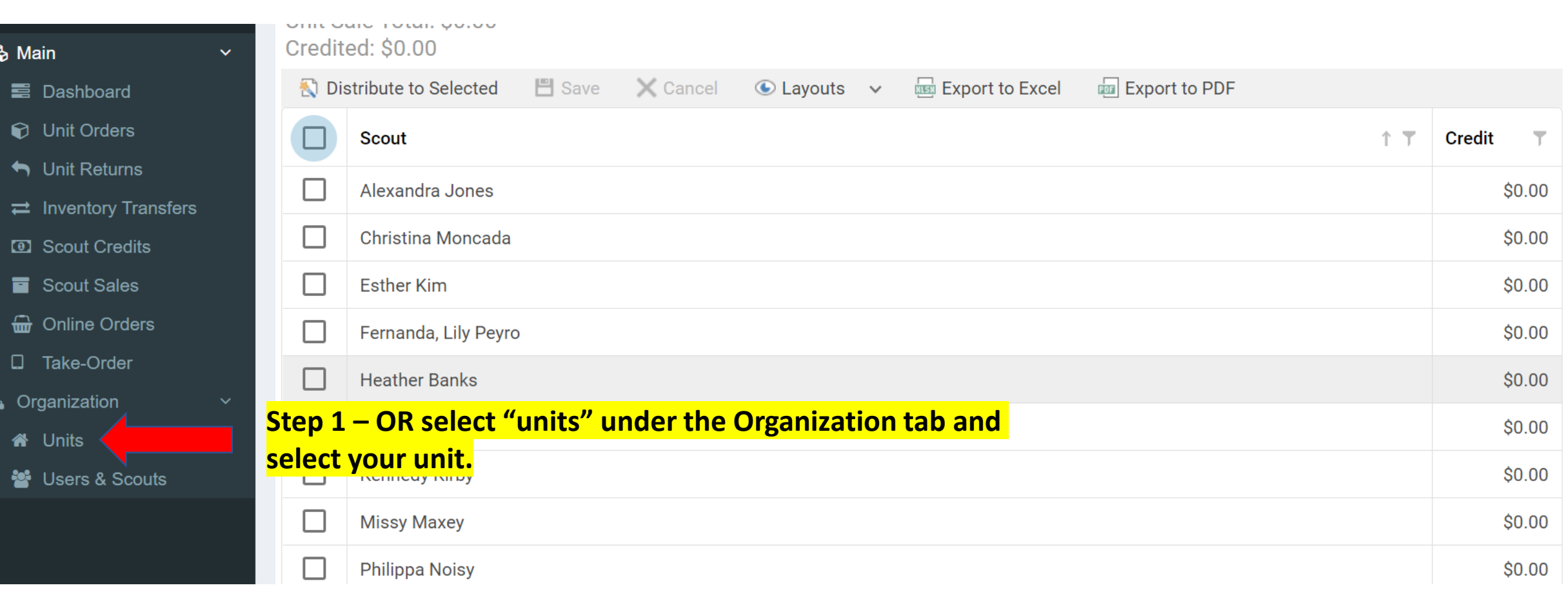

## **Once selected, click on the tab labelled "USERS"**

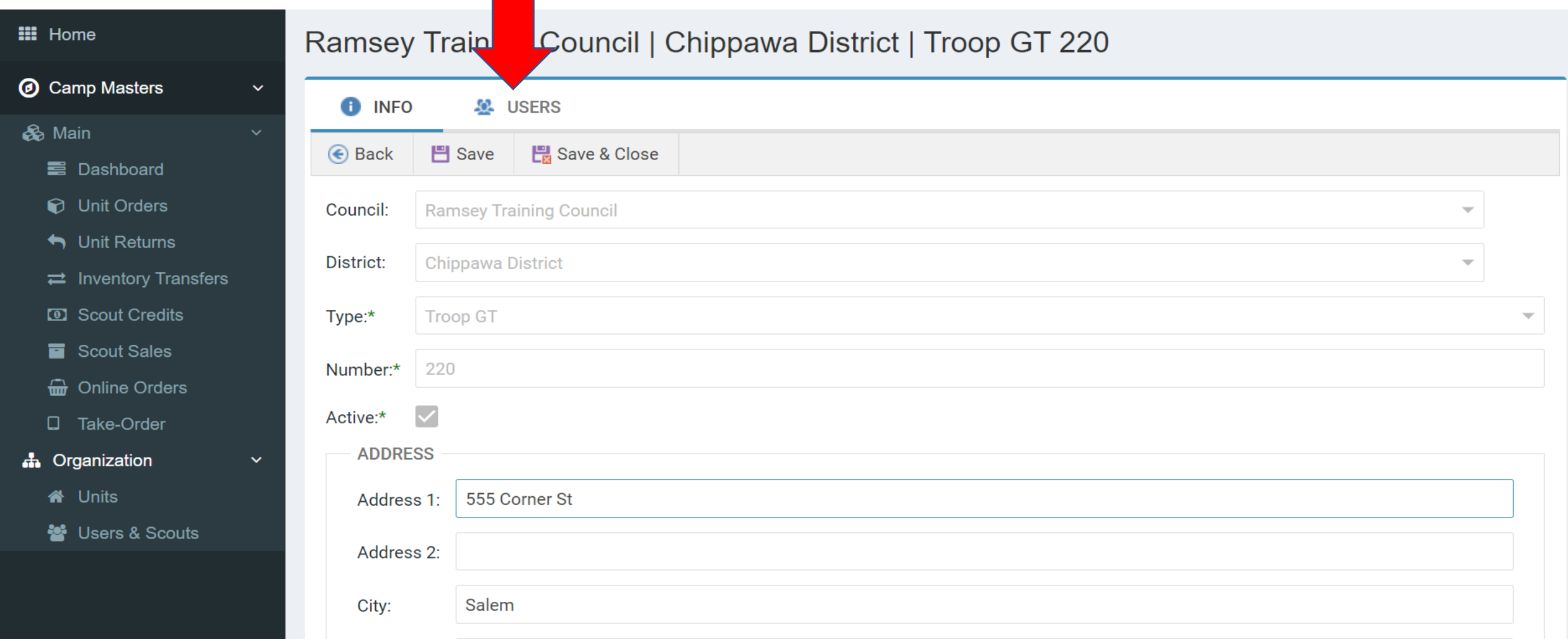

#### **III** Home **Ramsey Training Council |** hippawa District | Troop GT 220 > Users *O* Camp Masters  $\checkmark$  $\bullet$ **INFO AL USERS** & Main  $+$  Add User **X** Remove Send Sign-On Link  $\odot$  Lavouts  $\vee$ **EXPORT TO EXCEL Export to PDF 三**Dashboard Key Code T **Type** 一击 一丁 **First Name** 1 T **Last Name** Phone Email ↑ ⊤ **D** Unit Orders Unit Returns Leader Emily **Banks**  $()$ emily@ramseypopcorn....  $\rightleftarrows$  Inventory Transfers Leader Gina Mirk  $()$ gina123@changemail.c... **Step 2 – Setup/Invite Scouts – From this page, send Sign-on 3** Scout Credits Melissa Leader **Link to all Scouts or select Scouts by clicking on box to to** Scout Sales Leader Stephan<sub>the far left of Scouts name to check mark. Once Scouts box<sup>eelephan...</sup></sub> **a** Online Orders Alexand**is check marked, click on Send Sign-On Link** Take-Order Scout 3NXX allyjones@email.com а **A** Organization **Step 3 - Click on "+Add User" for new Scouts. Click**   $\Box$ Scout 3NYB **N** Units Esther **"Remove" to remove inactive Scouts. Click on any Scout** lyahoo.com Scout 3NX9 警 Users & Scouts **Fernand to update information. Do NOT select any permissions for**  $_{\text{gamma}}$  **and learn** 3NXV Scout **scouts!** Scout **BUYWA EACH SCOUT MUST HAVE A UNIQUE, ACTIVE EMAIL TO ACCESS THE CM SYSTEM. A SCOUT CANNOT SHARE AN EMAIL WITH A LEADER OR A SIBLING UNLESS SIBLINGS ARE SET UP UNDER THE SAME ACCOUNT BY ENTERING MULTIPLE 1ST NAMES IN FIRST NAME COLUMN**

 $\circ$ 

 $\leftarrow$ 

Œ

×

#### A https://ordering.campmasters.org/CampMasters/Home/Index  $\rightarrow$ C

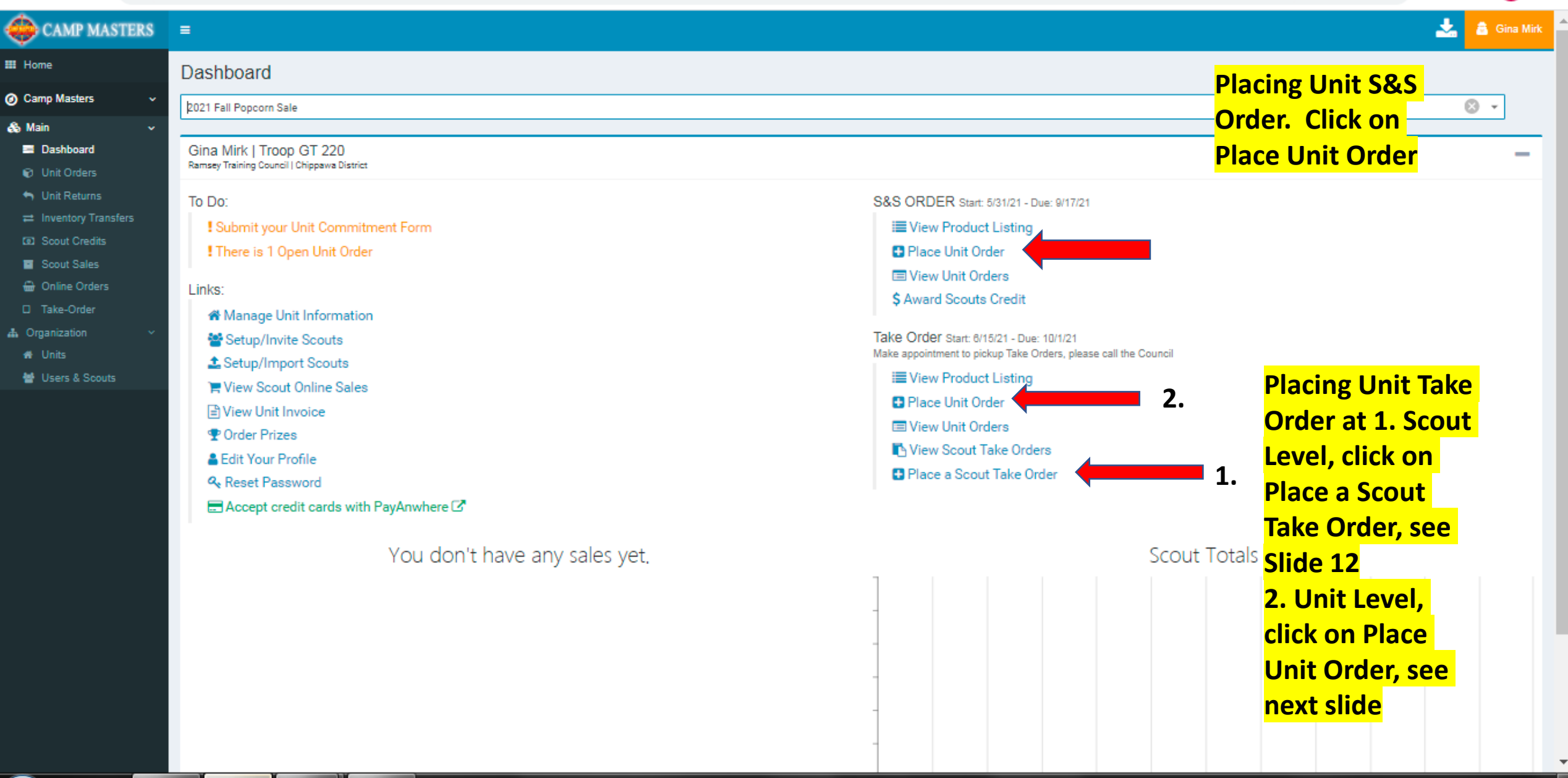

 $|-$  0  $x$ 

 $\bullet$ 

坠

 $\Theta$ 

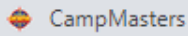

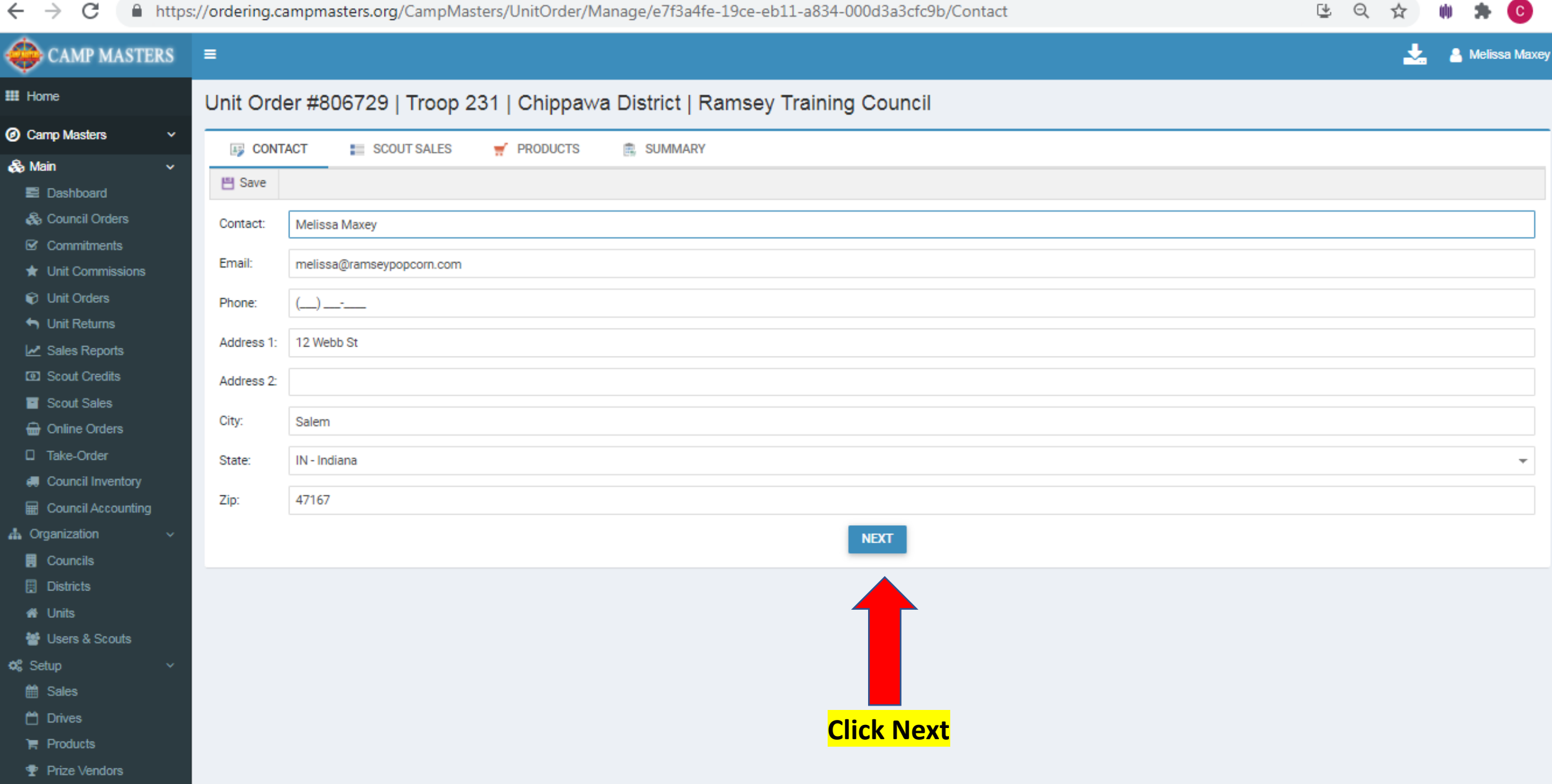

 $\begin{array}{|c|c|c|c|c|}\hline -&\bar{c}&\bar{c}\\ \hline \end{array}$ 

 $\overline{\mathbf v}$ 

 $\boldsymbol{\Theta}$ 

**d**<sup>2</sup> Settings

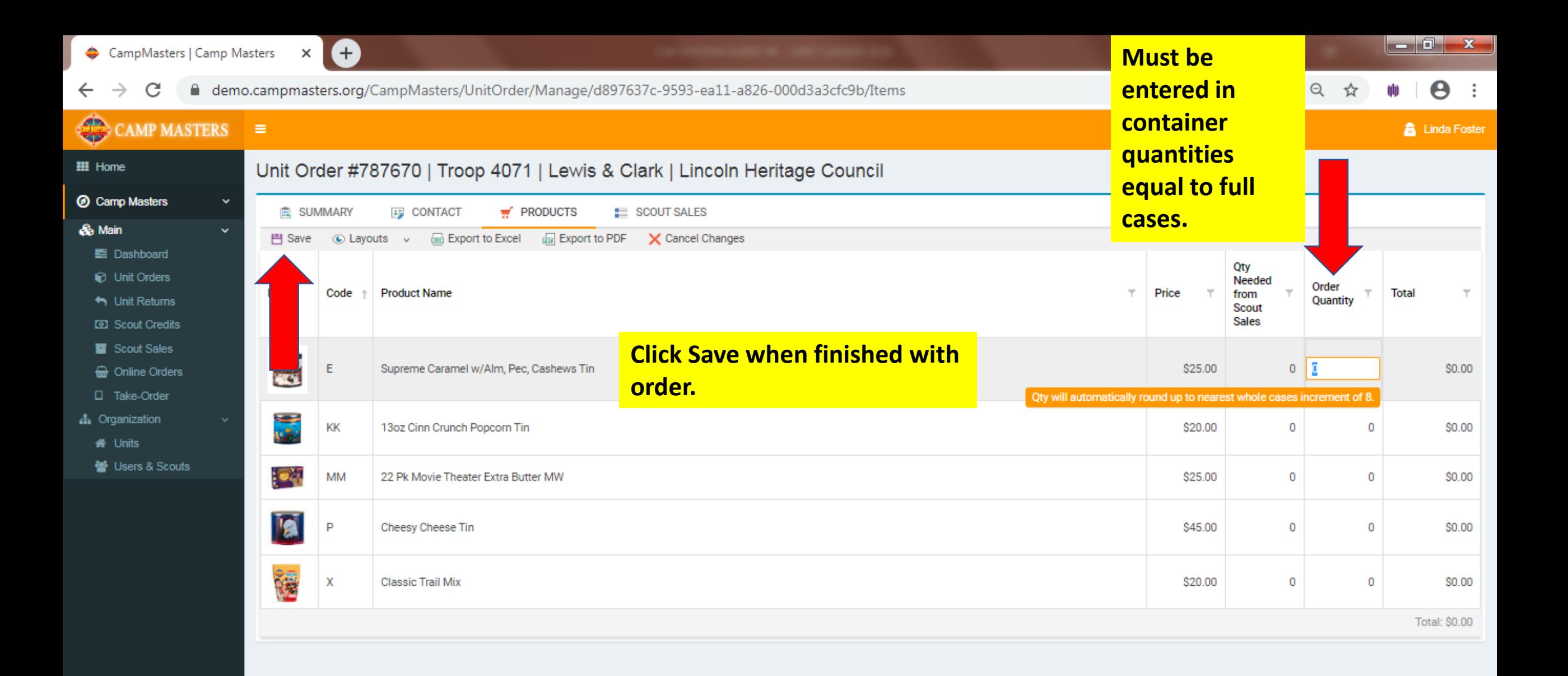

Copyright @ 2020 Camp Masters.

 $\circ$ 

W

 $\Omega$ 

Time Zone: (UTC-05:00) Eastern Time (US & Canada) | V: 20200508.1

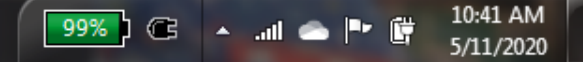

**CAMP MASTERS**  $\equiv$ 

 $\checkmark$ 

## **III** Home

**6** Camp Masters

- **&** Main
	- **E** Dashboard

**D** Unit Orders

 $\bigwedge$  Unit Returns

 $\rightleftarrows$  Inventory Transfers

**D** Scout Credits

Scout Sales

**a** Online Orders

**D** Take-Order

**A** Organization

N Units

월 Users & Scouts

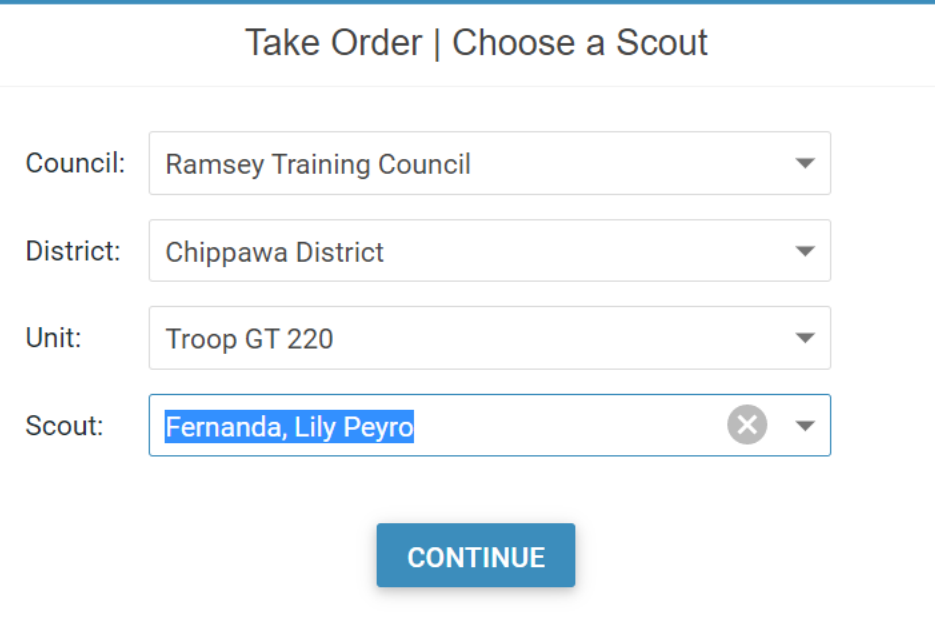

Select your Scout from the Drop down to enter their Take Order.

Copyright © 2022 Camp Masters.

Time Zone: (UTC-05:00) Eastern Time (US & Canada) | V: 20220210.1

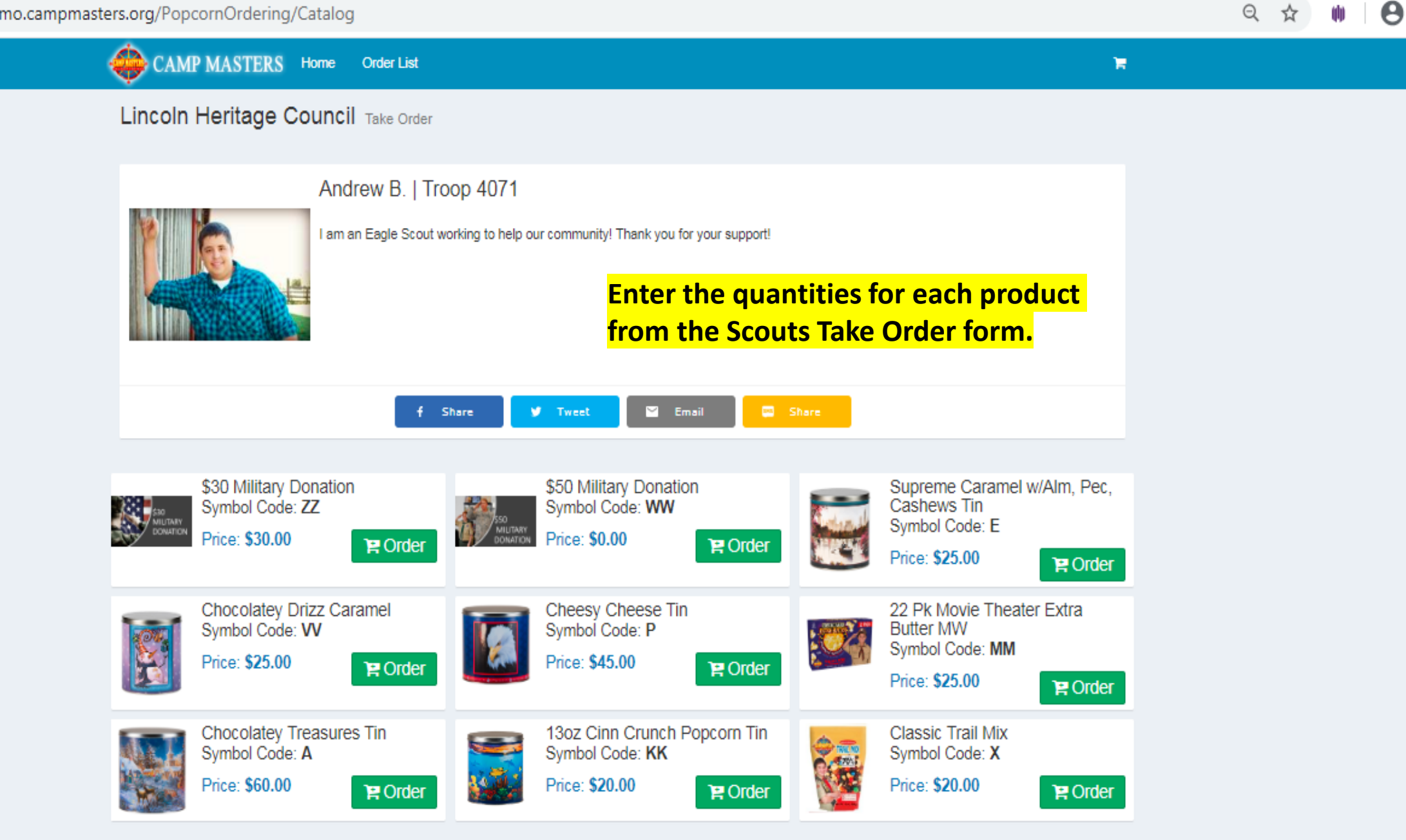

 $\overline{\mathbf{v}}$ 

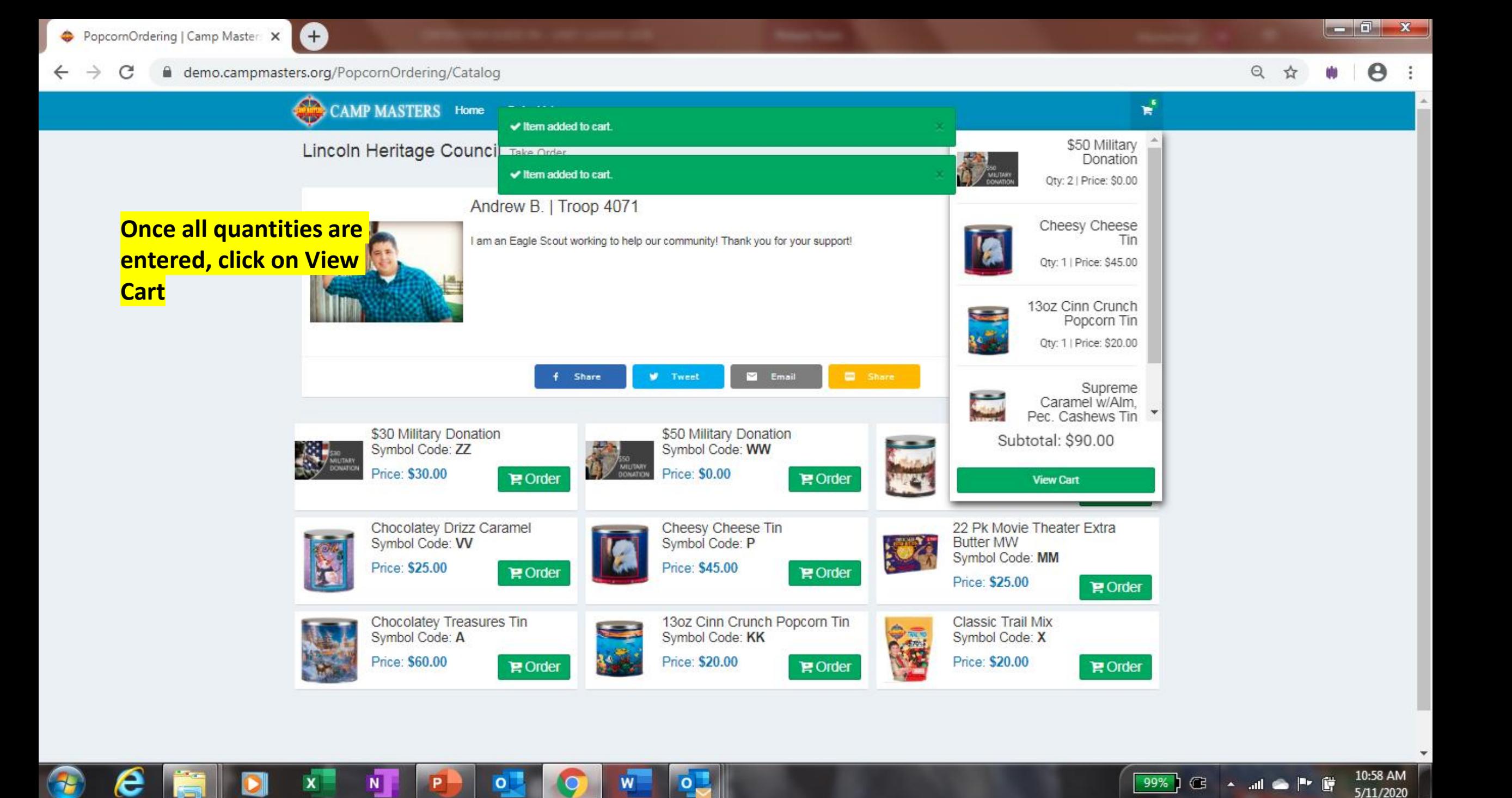

PopcomOrdering | Camp Masters X

e

11:00 AM

5/11/2020

e demo.campmasters.org/PopcornOrdering/Cart C

o

N

 $\circ$ 

 $\boldsymbol{\Theta}$ Q ☆

 $\frac{1}{2}$ CAMP MASTERS Home **Order List**  $\overline{\mathbf{v}}$   $\overline{\mathbf{v}}$ (\$45.00 ea) 13oz Cinn Crunch Popcorn Tin  $Q1Q$ Symbol Code: KK (\$20.00 ea) **Enter Scouts** Supreme Caramel w/Alm, Pec, Cashews Tin **information at the**  $O<sub>1</sub>O$ Symbol Code: E  $($25.00ea)$ **bottom. Then click** place Order. You ← ADD MORE ITEMS will do this for each **E** Checkout **Scout. When you TAKE-ORDER ADDRESS** are ready to place Name: the Unit Take Email: **Order, your Scout** Phone:  $(\underline{\hphantom{A}}) \underline{\hphantom{A}}$ quantities entered Address 1: Address 2: will show up in the City: **Column "Qty** State: **Needed for Scout** Zip: Sales" PAYMENT INFO Total: \$90.00 Paid:\*  $\Box$ **A** PLACE ORDER

 $\circ$ 

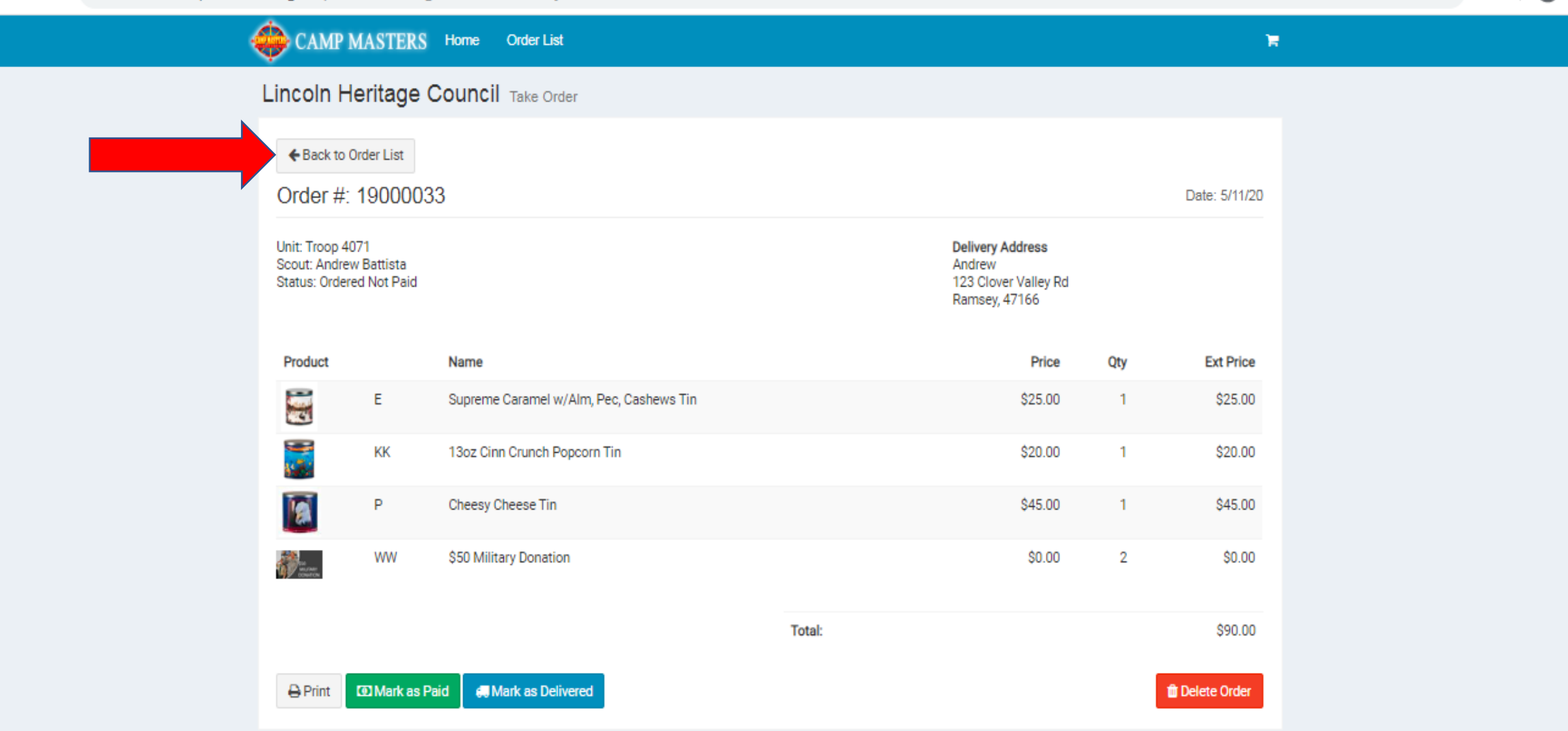

◎ ☆

 $\boldsymbol{\Theta}$ 

 $\overline{\mathbf{v}}$ 

**You can verify Scout Take Order is correct and print copy from here. If you need to make changes, click on "Back To Order List"**

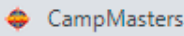

 $\sim$ 

TV.

 $\leftrightarrow$  Unit Order #807069 | Troop GT 2.  $\times$   $\leftarrow$  $\times$ 

 $\rightarrow$  $\mathcal{C}$ ■ https://ordering.campmasters.org/CampMasters/UnitOrder/Manage/84102972-e9ea-eb11-a837-000d3a3cfc9b/Contact

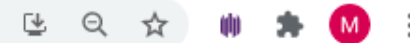

 $\bullet$ 

 $|-0-x|$ 

7/22/2021

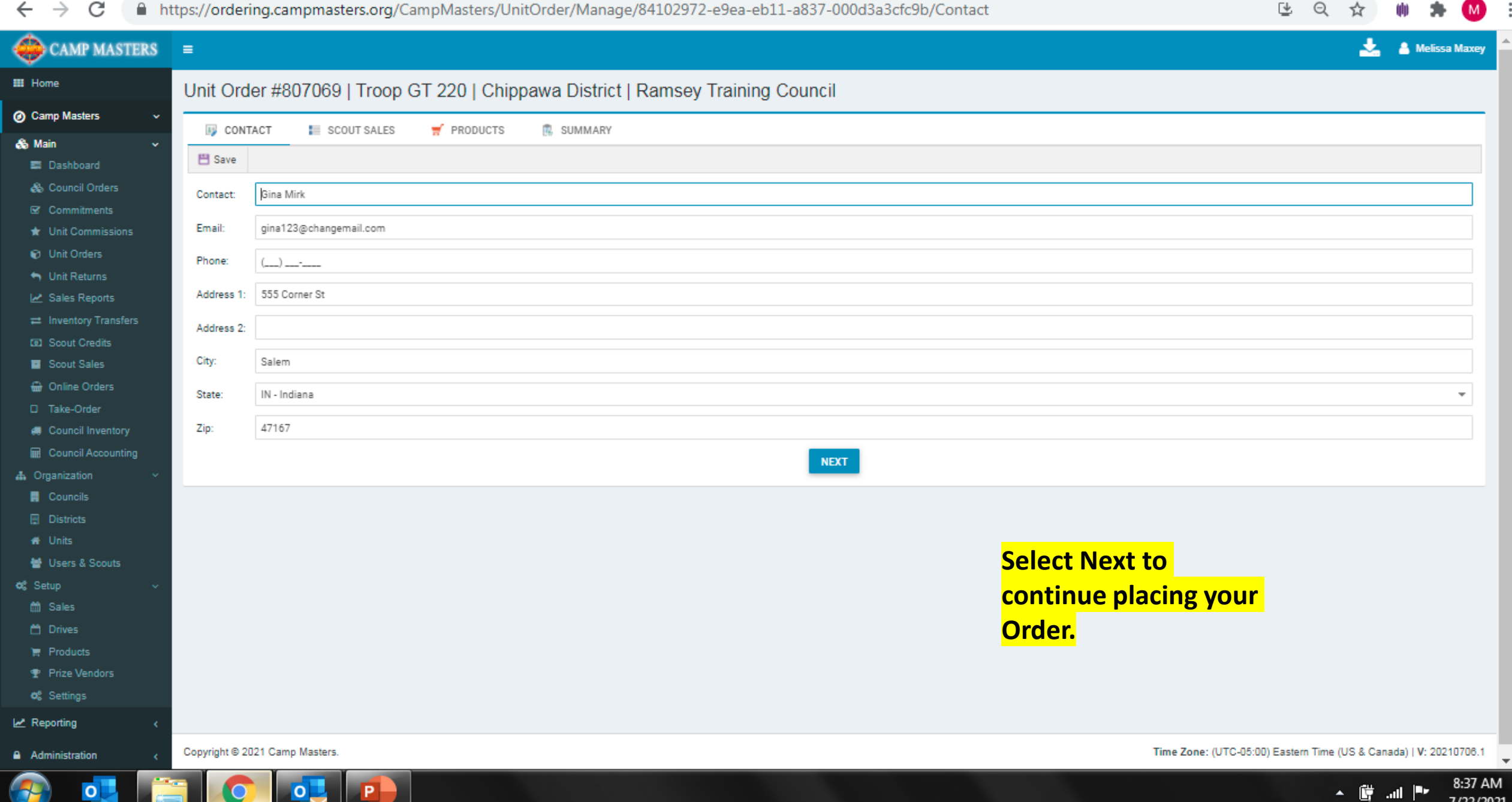

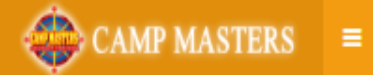

#### **III** Home Unit Order #787641 | Troop 90 | Lincoln Trail | Lincoln Heritage Council *O* Camp Masters **E. SUMMARY E** CONTACT  $\blacksquare$  PRODUCTS **E SCOUT SALES So** Main  $\circledast$  Layouts  $\checkmark$ Export to Excel **Export to PDF** X Cancel Changes 鬥 Save **E** Dashboard Qty **D** Unit Orders Needed Order **Product Name Total** Image Code Price from Unit Returns **"Qty Needed from Scout Sales" (on Take Order only) Ouantity** Scout **Sales ED** Scout Credits **will populate based on any order a Scout has**  Scout Sales H 5 Way Chocolatey Treasures Ti**submitted electronically (see "Scout Sales" top of** \$60.00  $\overline{0}$ 3 \$180.00 **a** Online Orders **Screen). In the "Order Quantity" column enter**  D Take-Order **amount needed from Scout Sales entered digitally or d.** Organization Supreme Caramel w/Alm, Pec \$25.00  $\Omega$ \$100.00 **by paper Take Order Form, Make Sure NOT TO W** Units ₩ Users & Scouts **DUPLICATE Scout Sales. Take Order Order Quantity**  14pk Extra Btr Roasted Summ \$15.00 \$90.00 **can be adjusted to account for any Unit inventory/ leftover product.** S Caramel Popcorn Tin \$10.00 \$100.00  $10<sup>°</sup>$ 22 Pk Movie Theater Extra Butt **After all quantities are entered & adjusted, click** MM \$25.00  $\overline{0}$ 5 \$125.00 **"SAVE"** 3 Way Cheesy Cheese Tin \$35.00  $\overline{2}$ \$245.00 *Scout Take Order quantities will appear in "QTY NEEDED from Scout Sales". Do not adjust this number*  E VV Chocolatey Drizz Caramel \$25.00 20 \$500.00 *unless Scout has an order marked as delivered. You would then decrease order quantity by that amount.*\$50 Military Donation WW \$50.00  $12$ \$600.00

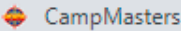

 $\begin{array}{|c|c|c|c|c|}\n\hline\n\end{array}$  Unit Order #807069 | Troop GT 2.  $\times$   $\begin{array}{|c|c|c|}\n\hline\n\end{array}$ 

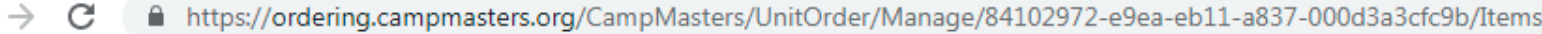

[4 日 立 帅 寿  $M$  :

 $\boldsymbol{\Theta}$ 

 $\begin{array}{|c|c|c|c|c|}\hline \textbf{--} & \textbf{--} & \textbf{--} \\\hline \end{array}$ 

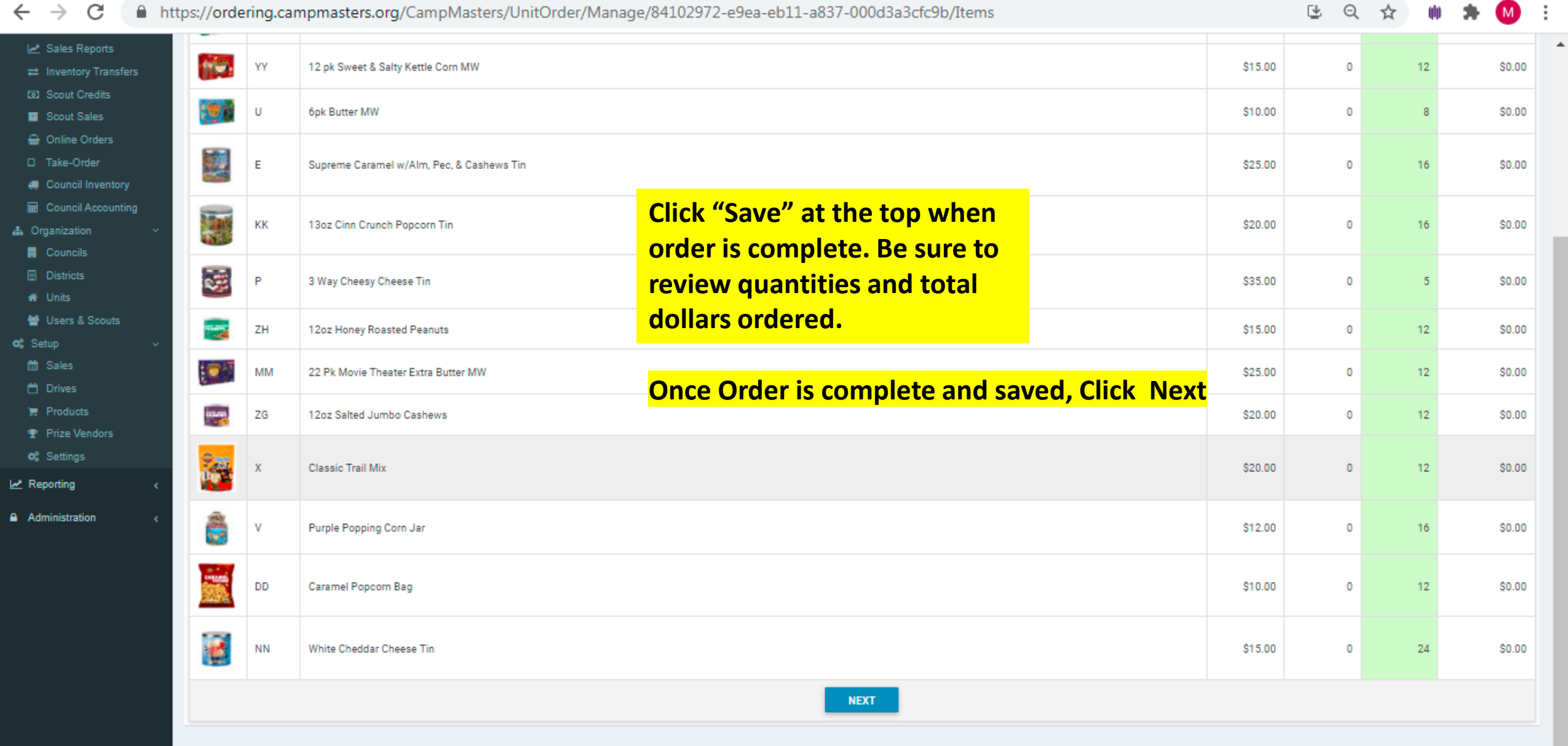

Copyright @ 2021 Camp Masters.

 $\overline{\mathbf{o}}$ 

Þ

약

Đ

Ü.  $\blacktriangle$ 

8:42 AM

7/22/2021

 $\mathbb{E}[\mathbf{u}]=\mathbb{E}[\mathbf{v}]$ 

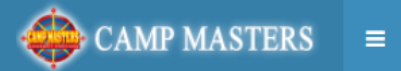

言 0 ь

 $\Box$ Е <del>⋒</del>  $\Box$  $\frac{1}{2}$  0 А

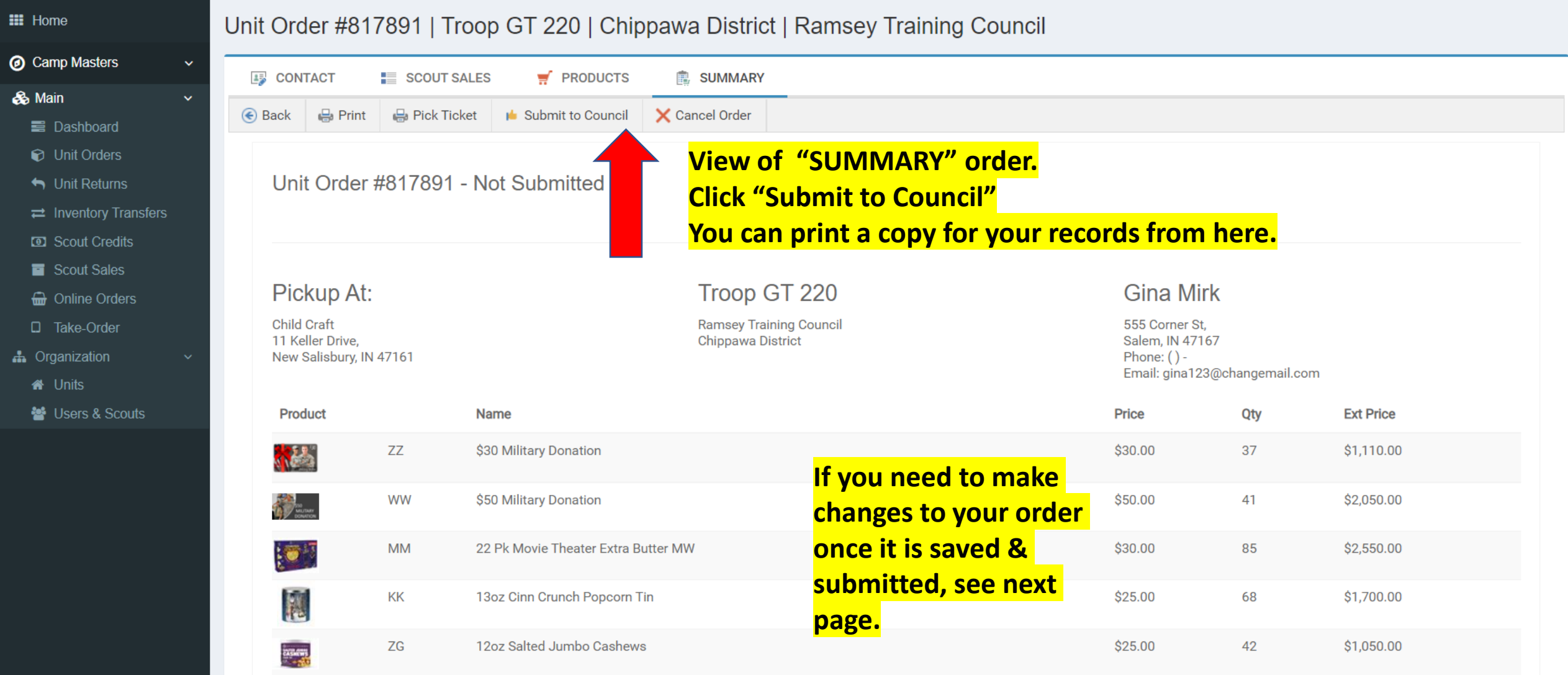

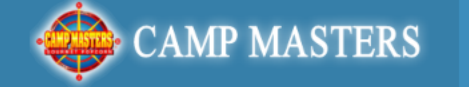

 $\equiv$ 

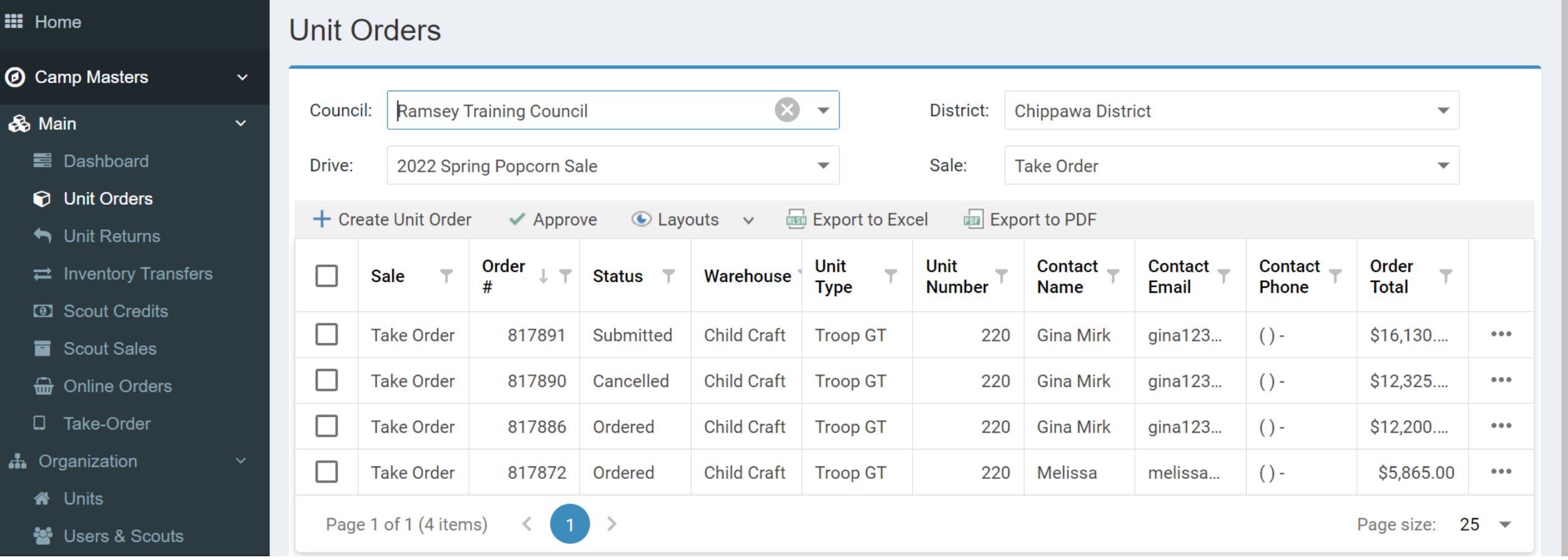

**If you need to make changes to your submitted order, go back to your Dashboard and click "Unit Orders". Screen will show all orders; click order# to be changed. This will open the order to allow changes. ANY CHANGES MUST BE MADE BEFORE "UNIT ORDER DUE" DATE to your Council**

 $\overline{O}$ 

о

 $\leftarrow$ 

Œ

 $\bullet$ 

 $\begin{array}{|c|c|c|c|c|}\hline \textbf{--} & \textbf{0} & \textbf{x} \\\hline \end{array}$ 

#### ⊕ **CAMP MASTERS** ÷. **A** Melissa Maxey  $\equiv$ **III** Home Unit Order #807069 | Troop GT 220 | Chippawa District | Ramsey Training Council Camp Masters **EX CONTACT** SCOUT SALES  $\overline{H}$  PRODUCTS **R** SUMMARY & Main **B** Print **B** Pick Ticket Approve Order Sell Inventory to Unit X Cancel Order ji Submi ■ Dashboard & Council Orders Unit Order #807069 - Submitted C Commitments Submitted @ 7/22/21 8:44 AM by Melissa Maxey **★** Unit Commissions To make changes, click on Products **D** Unit Orders Init Returns at the top. Troop GT 220 **Gina Mirk** E Sales Reports Pickup At: the Inventory Transfers **Child Craft Ramsey Training Council** 555 Corner St, Salem, IN 47167 11 Keller Drive, **Chippawa District ED** Scout Credits New Salisbury, IN 47161 Phone:  $() -$ Email: gina123@changemail.com Scout Sales **Online Orders** Product Name Price Qty **Ext Price** D Take-Order G 14pk Extra Btr Roasted Summer Corn \$15.00 16 \$240.00 's Council Inventory **■ Council Accounting** YY 12 pk Sweet & Salty Kettle Corn MW \$15.00 16 \$240.00 **HOW A** Organization **目** Councils U \$10.00 \$80.00 6pk Butter MW 8 **日 Districts** J Ε Supreme Caramel w/Alm, Pec, & Cashews Tin \$25.00 16 \$400.00 **#** Units 불 Users & Scouts **A** KK 16 \$320.00 13oz Cinn Crunch Popcorn Tin \$20.00 og Setup m Sales **SE** P 3 Way Cheesy Cheese Tin \$35.00 5 \$175.00 t Drives 12 **言 Products** ZH 12oz Honey Roasted Peanuts \$15.00 \$180.00 w **Prize Vendors** MM 22 Pk Movie Theater Extra Butter MW \$25.00 12 \$300.00 地 **o**<sup>2</sup> Settings Reporting 12oz Salted Jumbo Cashews ZG \$20.00 12 \$240.00 ing. **Administration S20.00** Classie Trail Mi 4.6 éppo oi

8:46 AM 7/22/2021

 $\overline{\mathsf{o}}$ 

 $\leftarrow$ 

 $\Theta$ 

8:54 AM<br>7/22/2021

 $\frac{1}{2}$  and  $\frac{1}{2}$ 

囋

 $\blacktriangle$ 

 $\triangle$ 

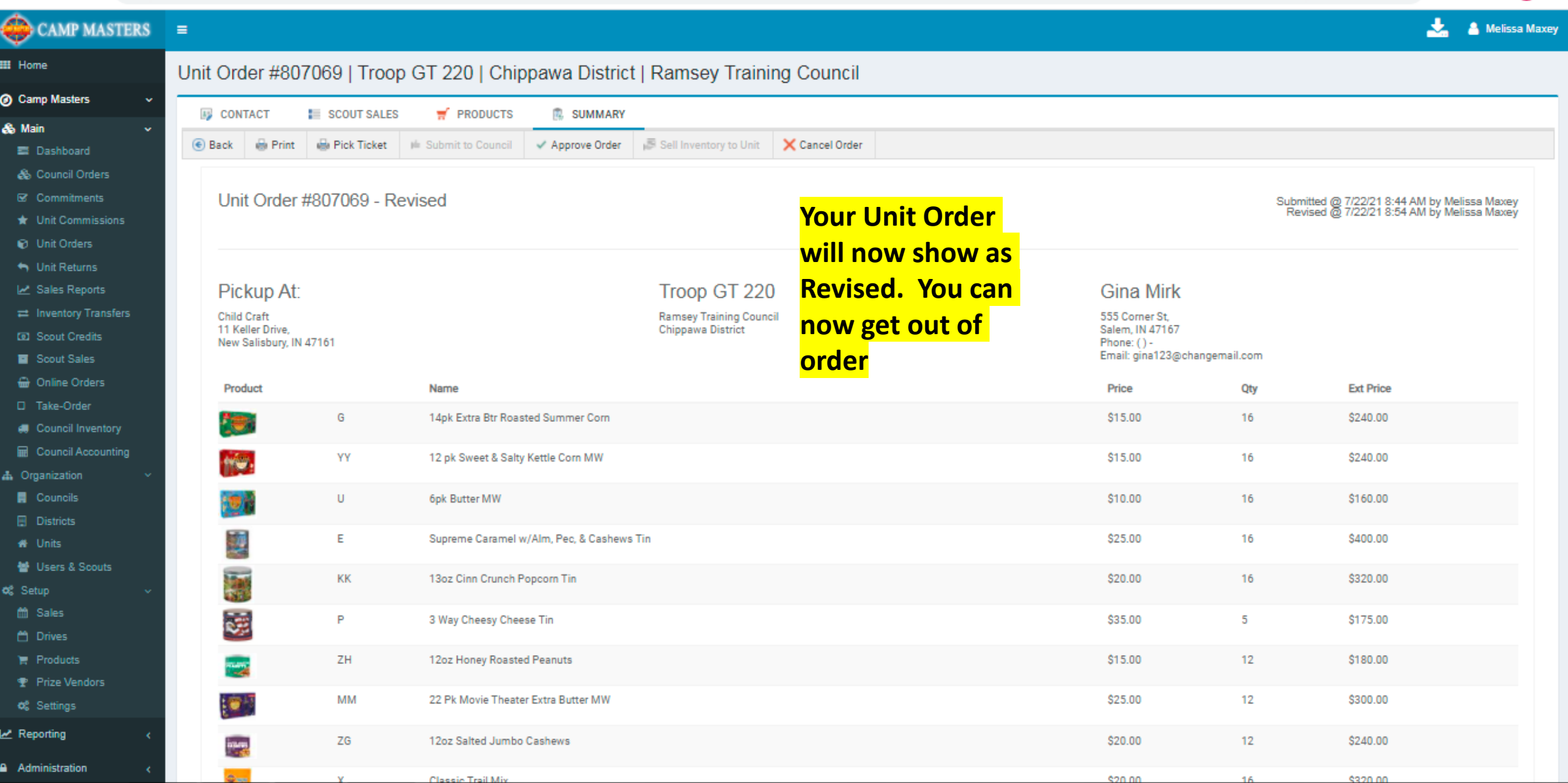

# CAMP MASTERS  $\equiv$

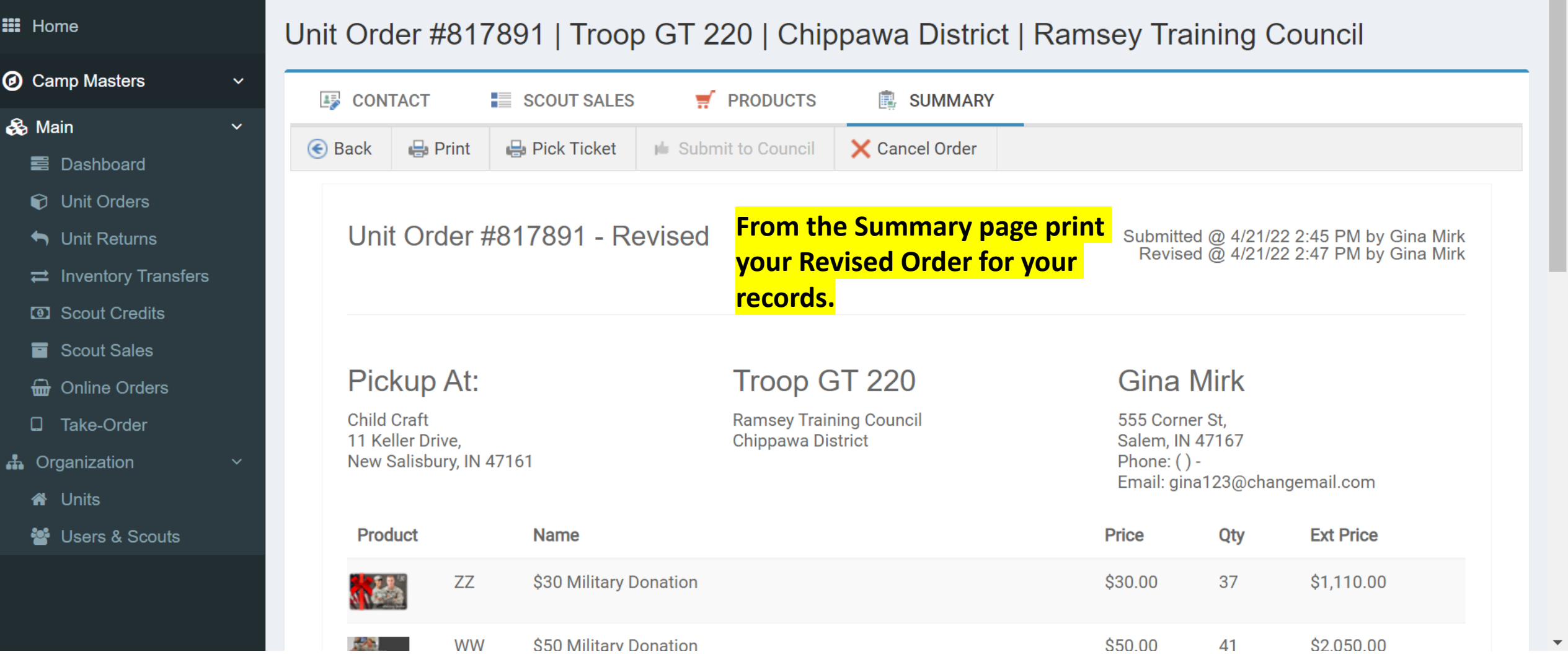

## **UNIT LEADER DASHBOARD/HOME PAGE BELOW. FOR SCOUTS AND SCOUTING FAMILIES TO SELLONLINE AND ENTERING SCOUT TAKE ORDERS, REFERENCE** *"CM SYSTEM GUIDE #5 – SCOUTS 2022"*

**BOTH GUIDES WILL BE AVAILABLE ON THE CAMP MASTERS WEBSITE – [www.campmasters.org](http://www.campmasters.org/) "HOW TO ORDER POPCORN"**

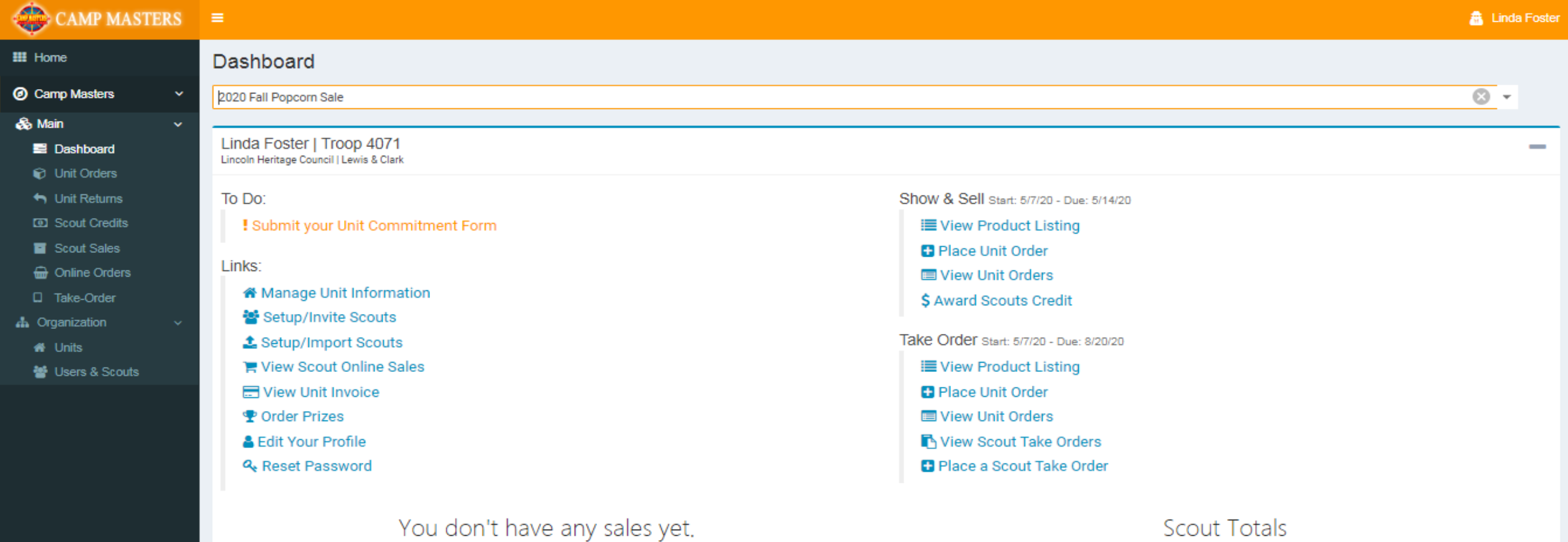

医日女 - 5

 $\odot$   $\begin{array}{c|c|c|c|c} \hline \textbf{--} & \textbf{--} & \textbf{--} \end{array}$ 

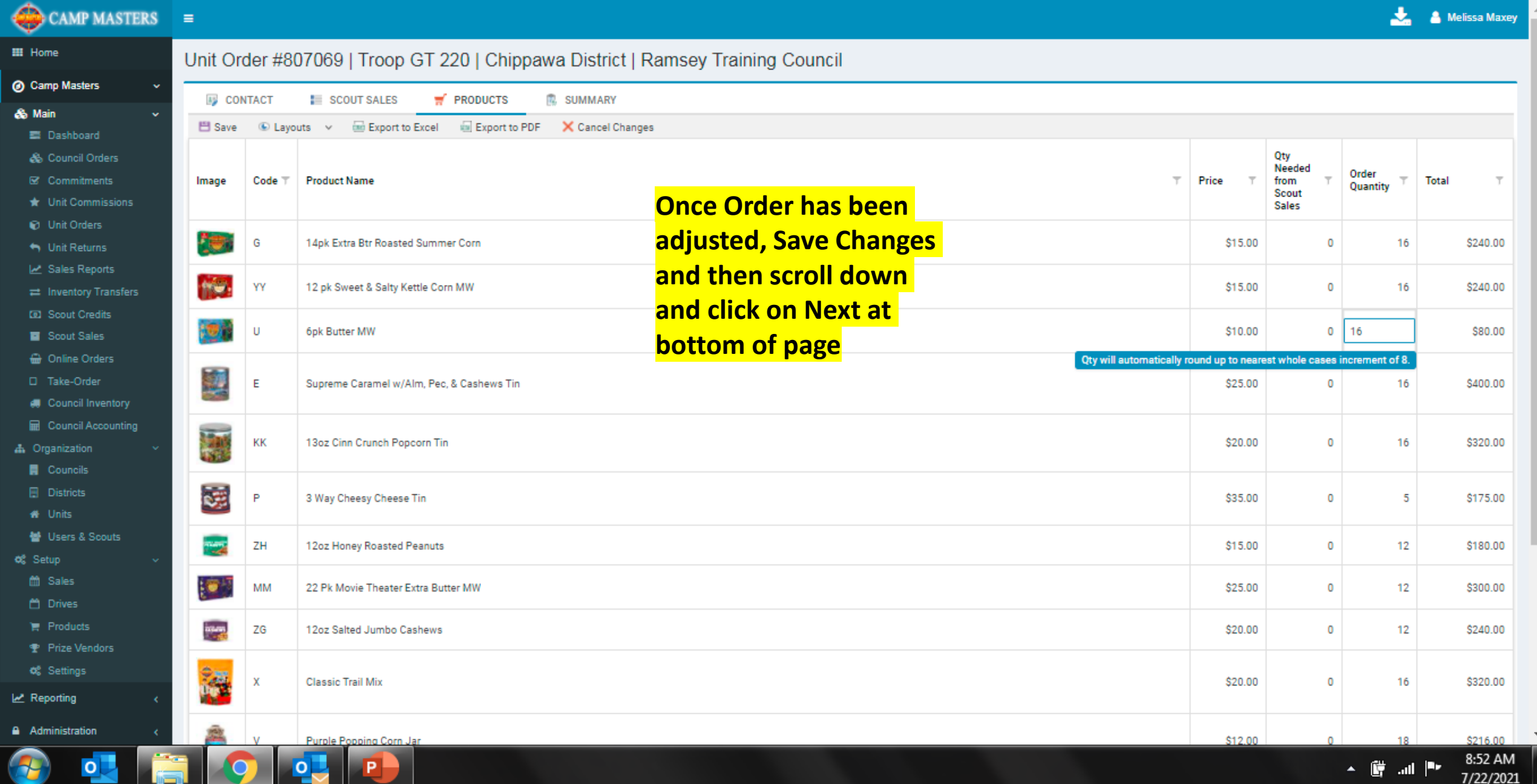